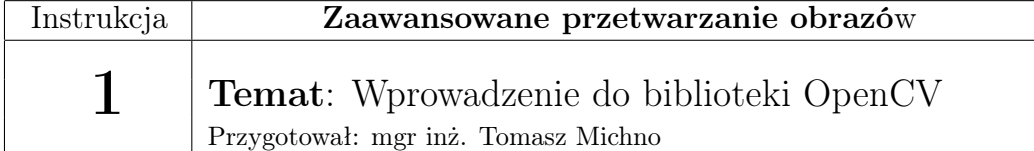

# 1 Wstęp

# 1.1 OpenCV - krótki wstęp

OpenCV (Open Source Computer Vision) jest otwartą biblioteką dla języka C/C++, służącą do przetwarzania obrazu (zwłaszcza wideo) w czasie rzeczywistym. Dostępna jest na większość systemów operacyjnych. Oprócz języka C (i C++), OpenCV pozwala na programowanie (za pomocą nakładek - wrapperów) w językach takich jak: C#, Python, Ruby i Java. Biblioteka umożliwia m.in.:

- obsługę popularnych plików graficznych, kamer oraz zapis obrazu i wideo do pliku
- rozpoznawanie obiektów
- wykonywanie standardowych operacji na obrazie (np. wykrywanie krawędzi, rozmycie itp.)
- wykonywanie przekształceń
- rozpoznawanie gestów
- śledzenie ruchu

Oprócz wymienionych funkcji biblioteka posiada własny system tworzenia okien, w których wyświetlany jest obraz lub wideo. Dzięki temu programista może skupić się na właściwej części aplikacji, uzyskując wieloplatformowy kod.

UWAGA! Od wersji OpenCV 4.0 interfejs dla języka C nie jest już wspierany, jeśli chcemy go używać należy zainstalować dowolną wersję wcześniejszą (3.x lub 2.x). Poniżej przedstawię najbardziej podstawowe operacje dla interfejsów: C, C++ i Python.

### 1.2 OpenCV - Wczytywanie obrazów

1.2.1 Interfejs C

Plik: przyklad1.cpp -Interfejs z języka C

```
\#\texttt{include}~<\!\!operator/cv.h\!\!>\#include \leq \leq \leq \leq \leq \leq \leq \leq \leq \leq \leq \leq \leq \leq \leq \leq \leq \leq \leq \leq \leq \leq \leq \leq \leq \leq \leq \leq \leq \leq \leq \leq \leq \leq \leq \leq3
   int main () {
     cvNamedWindow ( "Przyklad 1", CV WINDOW AUTOSIZE );
      IplImage* image = cvLoadImage("obrazek.jpg");if (image=NULL)perror ("Wystapil blad przy wczytywaniu obrazka obrazek.jpg!")
              ;
         cvDestroyWindow( "Przyklad 1");
_{10} return 1;
11 }
_{12} cvShowImage ("Przyklad 1", image);
_{13} cvWaitKey (0);
_{14} cvReleaseImage ( &image );
_{15} cvDestroyWindow ( "Przyklad 1");
_{16} return 0;
17
```
Listing 1: Wczytywanie i wyświetlanie plików graficznych - interfejs C

Listing znajdujący się powyżej (Listing 1) zawiera pełny kod programu, który wczytuje z pliku obraz oraz wyświetla go w oknie używając interfejsu dla języka C.

Linijki 1 i 2 zawierają pliki nagłówkowe, które należy dołączyć do każdego programu.

W linijce 5 tworzone jest nowe okno o nazwie "Przyklad 1" za pomocą funkcji cvNamedWindow():

```
int cvNamedWindow(const char* name, int flags)
```
gdzie:

name - nazwa okna

flags - flagi (obecnie możliwa jest tylko flaga CV\_WINDOW\_AUTOSIZE)

Linijka 6 odpowiada za utworzenie i wczytanie obrazka (przechowywany

za pomocą wskaźnika typu IplImage), za pomocą funkcji cvLoadImage:

IplImage\* cvLoadImage( const char\* filename, int iscolor=CV\_LOAD\_IMAGE\_COLOR )

gdzie:

filename - ścieżka do pliku

iscolor - informuje, jak wczytać kolory obrazka (możliwe opcje to: CV\_LOAD\_IMAGE\_COLOR - obrazek kolorowy o 3 kanałach, CV\_LOAD\_IMAGE\_GRAYSCALE - odcienie

szarości, CV\_LOAD\_IMAGE\_UNCHANGED - bez zmian - jak w pliku)

W linijce 12 wyświetlany jest obraz w utworzonym oknie za pomocą funkcji cvShowImage o dwóch parametrach: nazwie okna i wskaźniku na zmienną typu IplImage. Funkcja cvWaitKey (jedynym parametrem jest czas przez jaki funkcja ma czekać na naciśnięcie klawisza; wartość <=0 oznacza nieskończoność) w linii 13 odpowiada za zatrzymanie programu, aż do naciśnięcia klawisza ESC.

Następnie przy wychodzeniu z programu (linie 10 i 11) należy zwolnić pamięć przydzieloną do obrazka (funkcja cvReleaseImage()) oraz usunąć utworzone okno (cvDestroyWindow()).

#### 1.2.2 Interfejs C++

```
Plik: przyklad1.cpp -Interfejs z języka C++
```

```
\#include \langle copencv2/core .hpp>
  \#include \langle \langle \rangle \rangle \langle \rangle \rangle \langle \rangle \langle \rangle \rangle \langle \rangle \langle \rangle \rangle \rangle \rangleusing namespace cv;
 4
  int main ( ) {
 6
     namedWindow ( "Przyklad 1", WINDOW AUTOSIZE ) ; // utworzenie
           okna o nazwie Przyklad 1
     Mat image = \text{imread}(\text{"obrazek.jpg");if (l\text{ image.data}) {
10 perror ("Wystapil blad przy wczytywaniu obrazka obrazek.jpg!")
             ;
\begin{array}{ccc} 11 & \text{destroyWindow} & \text{Przyklad 1" } \end{array} ; // \text{ zniszczenie okna}|12| return 1;
13 }
_{14} imshow ("Przyklad 1", image); \frac{1}{4} wyswietlenie obrazka w
          oknie o nazwie Przyklad 1
\begin{array}{c|c|c|c|c} \text{waitKey (0) : & // wstrzvmanie programu do nacisniecia} \end{array}klawisza ESC
_{16} destroyWindow ("Przyklad 1"); // zniszczenie okna
17 return 0;
18 }
```
Listing 2: Wczytywanie i wyświetlanie plików graficznych - interfejs C++

Listing znajdujący się powyżej (Listing 2) zawiera pełny kod programu, który wczytuje z pliku obraz oraz wyświetla go w oknie używając interfejsu dla języka C++. Jest on znacznie wygodniejszy w użyciu oraz nie wymaga tworzenia dynamicznie wskaźnika na typ iplImage (co jest znacznie bezpeczniejsze).

Linijki 1 i 2 zawierają pliki nagłówkowe, które należy dołączyć do każdego programu.

W linijce 7 tworzone jest nowe okno o nazwie "Przyklad 1" za pomocą funkcji namedWindow():

int namedWindow(const String & name, int flags) gdzie:

name - nazwa okna

flags - flagi, np.:

WINDOW\_NORMAL - umożliwia zmianę rozmiaru okna,

WINDOW\_AUTOSIZE(Default) - automatycznie ustawia rozmiar okna,

WINDOW FULLSCREEN – okno odpalane w trybie pełnoekranowym).

Linijka 8 odpowiada za utworzenie i wczytanie obrazka (przechowywany za pomocą zmiennej typu Mat), za pomocą funkcji imread: Mat imread(const String & filename, int flags = IMREAD\_COLOR) gdzie:

filename - ścieżka do pliku

iscolor - informuje, jak wczytać kolory obrazka (możliwe opcje to:

IMREAD\_COLOR - obrazek kolorowy o 3 kanałach,

IMREAD\_GRAYSCALE - odcienie szarości,

IMREAD\_UNCHANGED - bez zmian - jak w pliku).

W linijce 14 wyświetlany jest obraz w utworzonym oknie za pomocą funkcji imshow o dwóch parametrach: nazwie okna i zmienną typu Mat. Funkcja waitKey (jedynym parametrem jest czas przez jaki funkcja ma czekać na naciśnięcie klawisza; wartość <=0 oznacza nieskończoność) w linii 15 odpowiada za zatrzymanie programu, aż do naciśnięcia klawisza ESC.

Następnie przy wychodzeniu z programu (linia 16) należy usunąć utworzone okno (destroyWindow()).

#### 1.2.3 Interfejs Python

Plik: przyklad1.cpp -Interfejs z języka Python

```
\frac{1}{2} import cv2 as cv
 import sys
\vert s \vert img = cv. imread ("obrazek. jpg")
_4 if img is None:
       sys.exit ("Nie mozna wczytac obrazka")
\left| \circ \right| cv. imshow ("Okno obrazek. jpg", img)
```
Listing 3: Wczytywanie i wyświetlanie plików graficznych - interfejs Python

Listing znajdujący się powyżej (Listing 3) zawiera pełny kod programu, który wczytuje z pliku obraz oraz wyświetla go w oknie używając interfejsu dla języka Python. Mimo różnic pomiędzy językami interfejs ten jest bardzo zbliżony do interfejsu C++.

Linijki 1 i 2 zawierają importy bibliotek, które należy dołączyć do każdego programu.

Linijka 3 odpowiada za utworzenie i wczytanie obrazka, za pomocą funkcji imread.

W linijce 6 wyświetlany jest obraz w utworzonym oknie za pomocą funkcji imshow o dwóch parametrach: nazwie okna i obrazka. Funkcja waitKey (jedynym parametrem jest czas przez jaki funkcja ma czekać na naciśnięcie klawisza; wartość <=0 oznacza nieskończoność) w linii 7 odpowiada za zatrzymanie programu, aż do naciśnięcia klawisza ESC.

### 1.3 OpenCV - Proste przekształcenia obrazów

Plik: przyklad2.cpp

Biblioteka OpenCV pozwala na dokonywanie przekształceń m.in. takich jak: rozmywanie, wyostrzanie, transformacje, wykrywanie krawędzi oraz rysowanie figur geometrycznych.

Wszystkie operacje przedstawione są w dokumentacji OpenCV - [https://](https://docs.opencv.org/3.4/d5/d98/tutorial_mat_operations.html) [docs.opencv.org/3.4/d5/d98/tutorial\\_mat\\_operations.html](https://docs.opencv.org/3.4/d5/d98/tutorial_mat_operations.html). Na przykładzie zostanie pokazane jedynie rozmywanie i rozpoznawanie krawędzi.

```
1plImage* image2 = cvCreateImage( cvGetSize(image), image->depth,
      image−>nChannels ) ;
  if (image2=NULL) { perror ("Blad przy tworzeniu obrazka"); return
     1;}
  cvSmooth(image, image2, CV GAUSSIAN, 15, 5);
4
  IplImage* imageBW = cvCreateImage(cvGetSize(image2), IPL DEPTH<sub>8U</sub>, 1) ;
 IplImage * edgesImage = cvCreateImage (cvGetSize (image 2),
     IPL DEPTH 8U, 1 ;
  if (imageBW=NULL | | edgesImage=NULL) { perror ("Blad przy tworzeniu"
      obrazka'); return 1;}
8
  cvCvtColor (image 2, imageBW, CV BGR2GRAY);
_{10} cvCanny ( imageBW, edgesImage, 0.3, 0.8);
```
Listing 4: Przekształcenia graficzne - C

```
\#include\; <opencv2 /core.hpp>\#include \langle \text{opencv2}/\text{highgui} \rangle.hpp>\#include \langle copencv2/imgproc . hpp>
  using namespace cv;
 5
  int main ( ) {
 7
    namedWindow ( "Przyklad 2 − okno 1 − obraz pierwotny", WNDOW AUTOSIZE ); // utworzenie okna o nazwi
                              // utworzenie okna o nazwie
        Przyklad 2 − okno 1 − obraz pierwotny
    Mat image = \text{imread}("systemyMultimedialne.jpg");
_{10} if (!image.data) {
11 perror ("Wystapil blad przy wczytywaniu obrazka
          systemyMultimedialne.jpg!");
12 destroyWindow ( "Przyklad 2 – okno 1 – obraz pierwotny");
                 // zniszczenie okna
\begin{array}{c|c} \n & \text{return} & 1; \n\end{array}14 }
_{15} imshow ("Przyklad 2 – okno 1 – obraz pierwotny", image);
          // wyswietlenie obrazka w oknie o nazwie PPrzyklad 2 −
        okno 1 - obraz pierwotny
16
17 namedWindow ("Przyklad 2 – okno 2 – blur", WINDOW AUTOSIZE);
\text{Mat image2} (image . rows, image . cols, CV_8UC3, Scalar (0,0,0)); //
        utworzenie nowego obrazka o rozmiarze obrazka image (
        najpierw podajemy liczbe wierszy, potem kolumn)
19
_{20} if (!image2.data) {
<sup>21</sup> perror ("Wystapil blad przy tworzeniu obrazu przechowujacego
          przeksztalcony obraz!");
|22| destroyWindow ( "Przyklad 2 – okno 1 – obraz pierwotny");
                 // zniszczenie okna
|23| destroyWindow ( "Przyklad 2 – okno 2 – blur");
|24| return 1;
25 }
26
27 GaussianBlur (image, image2, Size (15, 15), 0, 0); //
        zastosowanie rozmycia gaussowskiego do image, wynik
        zostanie zapamietany w image2
28 imshow ("Przyklad 2 − okno 2 − blur", image2);
29
30 // wykrywanie krawedzi: =======
31 // w celu wykrycia krawedzi funkcja cvCanny trzeba
        przekonwertowac obraz do odcieni szarosci
32 \int Mat \, imageBW(image2 rows, image2 colors, CV_SUC1, Scalar(0,0,0));// utworzenie obrazu w odcieniach szarosci
```

```
33 Mat edges Image (image 2. rows, image 2. cols, CV 8UC1, Scalar (0, 0, 0))
        ;
34 if (!imageBW.data | | !edgesImage.data){
35 perror ("Wystapil blad przy Tworzeniu obrazu przechowujacego
          przeksztalcony obraz!");
36 destroyWindow ( "Przyklad 2 – okno 1 – obraz pierwotny");
                // zniszczenie okna
37 destroyWindow ( "Przyklad 2 – okno 2 – blur");
| 38 return 1:
39 }
40 cvtColor (image2, imageBW, CV BGR2GRAY); // skopiowanie obrazu
        kolorowego do obrazu z odcieniami szarosci (konwersja na
        odcienie szarosci)
41 Canny (imageBW, edgesImage, 0.3, 0.8); // wykrycie krawedzi
42 //====================================
43 namedWindow ( "Przyklad 2 – okno 3 – krawedzie",
       CV WINDOW AUTOSIZE ) ;
44
_{45} imshow ("Przyklad 2 – okno 3 – krawedzie", edgesImage);
46
\begin{array}{c|c|c|c|c} \text{waitKey (0);} & // \text{ wstrzymanie programu do nacianiecia} \end{array}klawisza ESC
\text{48} destroyWindow ( "Przyklad 2 − okno 1 − obraz pierwotny");
            // zniszczenie okna
_{49} destroyWindow ( "Przyklad 2 – okno 2 – blur");
_{50} return 0;
51 }
```
Listing 5: Przekształcenia graficzne - C++

```
_{1} import cv2 as cv
_2 import sys
  import numpy as np
 4
\sigma image = cv. imread (cv. samples. find File ("systemy Multimedialne. jpg")
      )
  if image is None:
       sys. exit ("Nie mozna wczytac obrazka")
  cv.imshow ("Okno systemyMultimedialne.jpg", image)
 9
_{10} cv . named Window ( "Przyklad 2 – okno 2 – blur", cv . WINDOW AUTOSIZE)
11
12 \text{ } | image2 = cv. GaussianBlur (image, (5,5),0) \# zastosowanie rozmycia
      gaussowskiego do image, wynik zostanie zapamietany w image2
_{13} cv . imshow ( "Przyklad 2 – okno 2 – blur", image2)
14
_{15} \# = wykrywanie krawedzi: = =
16 \# w celu wykrycia krawedzi funkcja cvCanny trzeba przekonwertowac
       obraz do odcieni szarosci
```

```
17 imageBW = cv. cvtColor (image2, cv. COLOR BGR2GRAY) # skopiowanie
      obrazu kolorowego do obrazu z odcieniami szarosci (konwersja
      na odcienie szarosci)
18 edges Image = cv. Canny (imageBW, 0.3, 0.8, 3) # wykrycie krawedzi
19 #====================================
_{20}|cv namedWindow ( "Przyklad 2 – okno 3 – krawedzie", cv.
     WINDOW AUTOSIZE )
21
_{22}|cv| imshow ("Przyklad 2 – okno 3 – krawedzie", edgesImage)
25_{24} k = cv. waitKey (0)
```
Listing 6: Przekształcenia graficzne - Python

Większość przekształceń graficznych w OpenCV wymaga, aby stworzyć kopię obrazka do którego zostanie zapisany wynik. W tym celu należy go utworzyć za pomocą funkcji cvCreateImage.

Rozmywanie można wykonać poprzez: interfejs C: cvSmooth $($ ), C $++/Python$ : GaussianBlur().

### 1.4 Operacie na pikselach

W celu odczytania wartości piksela w punkcie należy skorzystać z funkcji Interfejs C:

```
CvScalar cvGet2D( CvArr* image, int y, int x);
gdzie:
image - obrazek źródłowy
y, x - współrzędne y i x punktu, z którego będzie pobierany piksel
Typ CvScalar posiada jedynie pole o nazwie val, będące tablicą czteroele-
mentową (gdzie kolejno są zapisane wartości r (indeks 0), g (indeks 1) i b
(indeks 2) ).
Interfejs C++:
obraz o jednym kanale:
Scalar intensity = img.at<uchar>(y, x);
obraz o 3 kanałach:
Vec3b intensity = img.at<Vec3b>(y, x);
uchar blue = intensity.val[0];
uchar green = intensity.val[1];
uchar red = intensity.val[2];
Interfejs Python:
do pojedynczego piksela możemy uzyskać dostęp tak jak do elementu tablicy
numpy: img[row, column]
```
W celu ustawienia wartości piksela w punkcie należy skorzystać z funkcji:

Interfejs C:

void cvSet2D( CvArr\* image, int y, int x, CvScalar point); gdzie: image - obrazek źródłowy y, x - współrzędne y i x punktu, z którego będzie pobierany piksel point - zmienna typu CvScalar, zawiera informacje o kolorze piksela, który ma zostać wstawiony na obrazie we współrzędnych x,y Interfeis  $C_{++}$ : obraz o jednym kanale:  $image.at  $\langle y, x \rangle = color;$$ obraz o 3 kanałach:  $image.at < Vec3b > (Point(x,y)) = color;$ Interfejs Python: do pojedynczego piksela możemy uzyskać dostęp tak jak do elementu tablicy numpy: img[row, column]

# 1.5 Dokumentacja biblioteki OpenCV

Pod poniższymi adresami można znaleźć opisy przetwarzania z użyciem poszczególnych interfejsów:

```
- https://docs.opencv.org/3.4.17/df/d4e/group__imgproc__c.html
- https://docs.opencv.org/3.4.17/d7/dbd/group__imgproc.html
- https://docs.opencv.org/3.4/d2/d96/tutorial_py_table_of_contents_
```

```
imgproc.html
```
# 2 Zadania

- 1. Stwórz nowy obraz w programie (bez wczytywania z pliku), a następnie narysuj na nim używając funkcji graficznych dowolny rysunek. Obrazek należy wyświetlić.
- 2. Wczytaj dowolny obrazek z dysku, a następnie go wyświetl.
- 3. Do wczytanego obrazka dodaj minimum 4 dowolne przekształcenia (np. wyostrzanie, inwersja kolorów itp.).

4. Dodaj do powyższego programu funkcję realizującą odbicie lustrzane (poziome lub pionowe - do wyboru) bloku pikseli z użyciem funkcji działających bezpośrednio na pikselach.